# Open Cloud Computing Interface (OCCI)

Sorina POP

## Presentation Overview

Access the FGCloud resources using the OCCI client

- Credentials management
- **Exellence discovery**
- Create and access compute resources
- Launch an application on FGCloud
	- Launch the Mandelbrot application
	- Data access using SSHFS

# OCCI Introduction

 $\triangleright$  A set of open specifications delivered through the Open [Grid Forum](http://www.ogf.org/) for cloud computing

OCCI has a set of implementations (e.g. rOCCI) that act as proofs of concept

The focus was on Infrastructure-as-a-Service (IaaS), but can be extended to support Platform and Software as a Service as well

**≻[rOCCI](https://github.com/EGI-FCTF/rOCCI-cli) [client](https://github.com/EGI-FCTF/rOCCI-cli) provides a command line client that you** can use directly from the shell to interact with OCCI endpoints of the FGCloud.

## Access to Resources (I)

### **Authentication** – How do you identify a user?

- X509 PKI infrastructure
- Personal certificate ("Grid Passport") issued by a Certification Authority

### **Authorization** – What is the user allowed to do?

### **Virtual Organization (VO)**

A dynamic set of individuals or institutions defined around a set of resource-sharing rules and conditions

## Access to Resources (II)

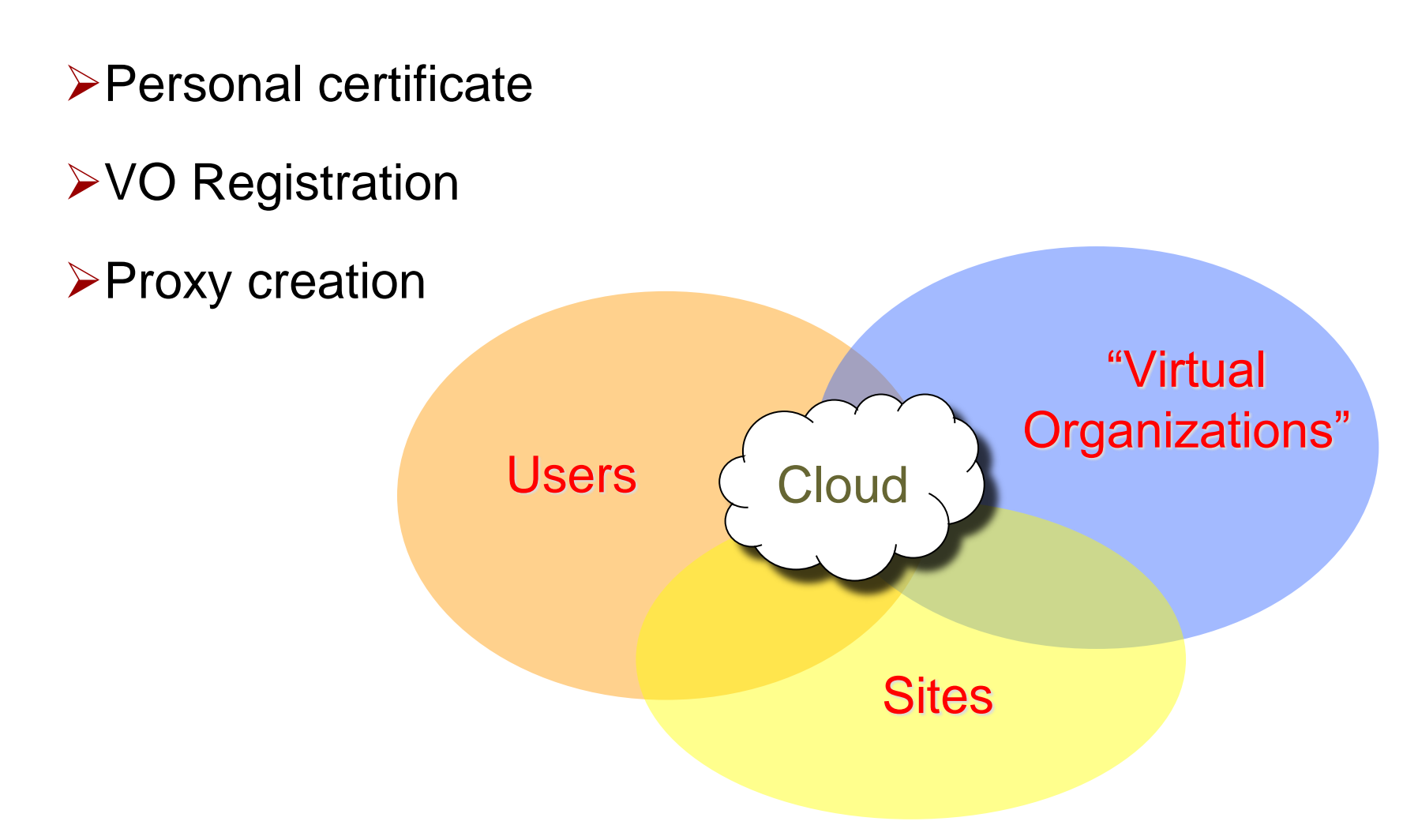

### Hands-on

### Online documentation

https://wiki.egi.eu/wiki/HOWTO11\_How\_to\_use\_the\_rOCCI\_Client

https://wiki.egi.eu/wiki/HOWTO10\_How\_to\_port\_application\_into\_ EGI\_Federated\_Cloud

## Cloud Credentials

In your CentOS 6 VM (VirtualBox)

mkdir .globus

 $\epsilon$ cp cert.p12 .qlobus/

>cd .qlobus

openssl pkcs12 -nocerts -in cert.p12 -out userkey.pem

openssl pkcs12 -clcerts -nokeys -in cert.p12 -out usercert.pem

chmod 400 userkey.pem

chmod 644 usercert.pem

voms-proxy-init --voms vo.formation.idgrilles.fr -rfc

### Resource Discovery

ldapsearch -x -H ldap://lcg-bdii.cern.ch:2170 -b GLUE2GroupID=grid,o=glue GLUE2EndpointInterfaceName=OCCI | grep GLUE2EndpointURL

Pexport ENDPOINT=https://sbgcloud.in2p3.fr:8787/occi1.1

Pexport X509 USER PROXY=`voms-proxy-info -path`

occi --endpoint \$ENDPOINT --auth x509 --user-cred \$X509 USER PROXY --voms --action describe --resource os\_tpl

occi --endpoint \$ENDPOINT --auth x509 --user-cred \$X509\_USER\_PROXY --voms --action describe --resource resource tpl

# Create Login Context File

https://www.creatis.insa-lyon.fr/~camarasu/fg/create\_tmpfglogin.sh

 $\triangleright$  In order to login into the server, you need a set of SSH keys

ssh-keygen -t rsa -b 2048 -f tmpfg

 $\triangleright$  Specify keys for user centos with a contextualization script

cat > tmpfg.login << EOF

#cloud-config

users:

```
- name: ui-user
```
sudo: ALL=(ALL) NOPASSWD:ALL

lock-passwd: true

ssh-import-id: ui-user

ssh-authorized-keys:

- `cat tmpfg.pub`

### Create and Access Compute Resources

#### Create resource (CentOS 7 VM)

```
>occi -e $ENDPOINT --auth x509 --user-cred $X509 USER PROXY --
 voms -a create -r compute --mixin resource tpl#2 --mixin
 os tpl#74f127bc-d294-45ca-ab19-63fd9addd5e9 --attribute
 occi.core.title=centOS7 --context
 user data=file:///`pwd`/tmpfg.login
```
#### $\triangleright$  Link to public IP address

```
occi -e $ENDPOINT --auth x509 --user-cred $X509_USER_PROXY --
 voms -a link -r $VM_ID --link 
 https://sbgcloud.in2p3.fr:8787/occi1.1/network/floating
```
#### **≻SSH login on created VM**

```
Peval `ssh-agent`
\triangleright ssh-add tmpfq
ssh -i tmpfg ui-user@$VM_IP
```
# Other rOCCI Commands

### $\triangleright$ l ist VMs

occi -e \$ENDPOINT --auth x509 --user-cred \$X509 USER PROXY --voms --action list -r compute

#### Delete VM

occi –e \$ENDPOINT --auth x509 --user-cred \$X509 USER PROXY --voms --action delete -r https://sbgcloud.in2p3.fr:8787/occi1.1/compute/998 6ab6e-8e81-40eb-964b-91d6066f995d

# Mandelbrot Quest on FGCloud

The Mandelbrot set definition

<http://en.wikipedia.org/Mandelbrot>

 $\triangleright$  Our goal: find a new interesting and beautiful

area in the Mandelbrot set vicinity

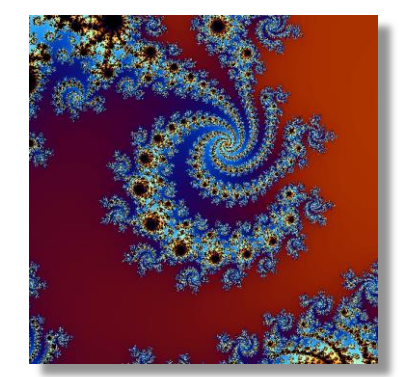

Credits: Andrei Tsaregorodtsev

In the quest we will be using the *mandelbrot* application

- Available at: <http://dirac.france-grilles.fr/demo/mandelbrot>
- Builds a fractal image around a chosen C point

#### **mandelbrot -W 600 -H 600 -X -0.46490 -Y -.56480 -P .000002 -M 500**

- $\triangleright$  Find an interesting seed point C
- ▶ Build a series of images with an increasing zoom level centered around the seed point C
- ▶ Build a movie out of the .bmp images (convert \*.bmp movie.gif)
- Retrieve the result

### Data Access

SSHFS (SSH Filesystem) is a client used to mount and interact with directories and files located on a remote server over ssh

 $\triangleright$  Accounts have been created for you on the server

lupmstrat-073.msfg.fr

On your CentOS 6 VM (VirtualBox)

Configure SSHFS : https://www.creatis.insa-lyon.fr/~camarasu/fg/config\_sshfs.sh

```
 mkdir shared_dir
 eval `ssh-agent`
 ssh-add $HOME/.ssh/clef_sshfs
 sshfs formation@lupmstrat-073.msfg.fr:/home/formation/userXX
  ./shared dir
\geq […]
 fusermount -u ./shared_dir
```
## Contextualization

An OS image may be personalized at start-up by running a custom configuration script.

 $\triangleright$  Build a contextualization script

[https://wiki.egi.eu/wiki/HOWTO10\\_How\\_to\\_port\\_application\\_into\\_E](https://wiki.egi.eu/wiki/HOWTO10_How_to_port_application_into_EGI_Federated_CloudStep_5._Build_a_contextualization_script) [GI\\_Federated\\_Cloud#Step\\_5.\\_Build\\_a\\_contextualization\\_script](https://wiki.egi.eu/wiki/HOWTO10_How_to_port_application_into_EGI_Federated_CloudStep_5._Build_a_contextualization_script)

Customize the contextualization script

 $\triangleright$  Install fuse-sshfs and add key to access storage resources

<https://www.creatis.insa-lyon.fr/~camarasu/fg/tmpfg.context>

**EXAMPLE Mandelbrot Quest** 

Could you split it among available resources (multiple VMs) ?

# Wrap-up

- We used X509 certificates to authenticate
- We accessed the FGCloud through the rOCCI client
- We used contextualization for login and further VM configuration
- We used SSHFS for data access
- We executed the Mandelbrot application on (multiple) cloud resources
- Further info on running applications in the FGCloud

Interface SaaS (tomorrow's morning session)

# Thank you for your attention!

Questions ?